D. Richard Brown III Professor Worcester Polytechnic Institute Electrical and Computer Engineering Department drb@ece.wpi.edu

Lecture 2

**ECE4703 REAL-TIME DSP** SAMPLING, QUANTIZATION, REAL-TIME FIR FILTERING

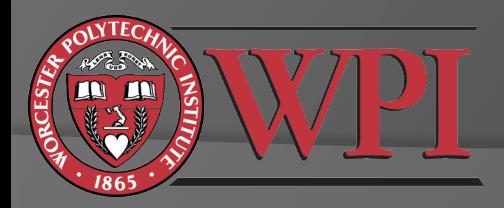

#### Some Challenges of Real-Time DSP

#### Analog to digital conversion

- Are we sampling fast enough?
- How much quantization noise have we added to the original analog signal?
- Are we clipping?
- ADC non-idealities like non-linear response, etc.
- Digital to analog conversion
	- How much distortion is added by the reconstruction filter?
	- DAC non-idealities like non-linear response, etc.
- ◎ DSP
	- Are we running in real time?
	- Do we have enough memory?
	- Distortion caused by digital processing, e.g. overflow, underflow, fixed point effects, etc.

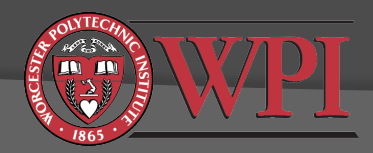

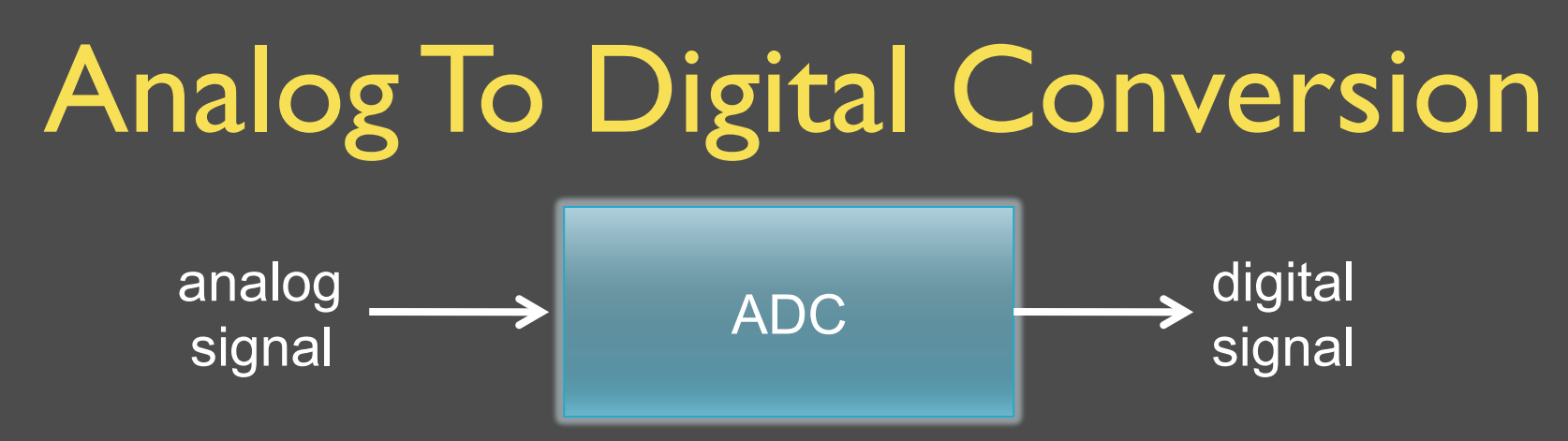

An ADC performs two functions:

• sampling: convert a continuous-time (CT) signal to a discrete-time (DT) signal

$$
x[k] = x_a(k \cdot T_s + \eta)
$$

 quantization: convert a continuous-valued (CV) signal to a discrete-valued (DV) signal

$$
x_q[k] = \mathrm{quant}\{x[k], N\}
$$

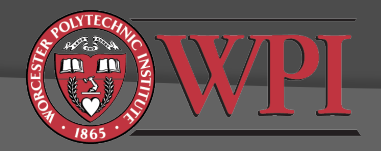

# $ADC$  Sampling  $(CT \rightarrow DT)$

- Recall Nyquist's sampling theorem (ECE2312): *A bandlimited CT signal with maximum frequency B Hz can be uniquely recovered from its samples only if the sampling frequency fs >= 2B samples per second*
- $\odot$  Reconstruction formula (DT  $\rightarrow$  CT, performed by DAC):

$$
x_r(t) = \sum_{k=-\infty}^{\infty} x[k] \frac{\sin(\pi (t-kT_s)/T_s)}{\pi (t-kT_s)/T_s}
$$

 $x_r(t) = x_a(t)$  if  $f_s$  >= 2B (see ECE2312 textbook for proof).

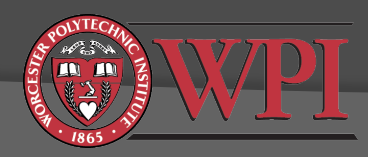

#### DAC Sinc Reconstruction (Kehtarnavaz Figure 2-17)

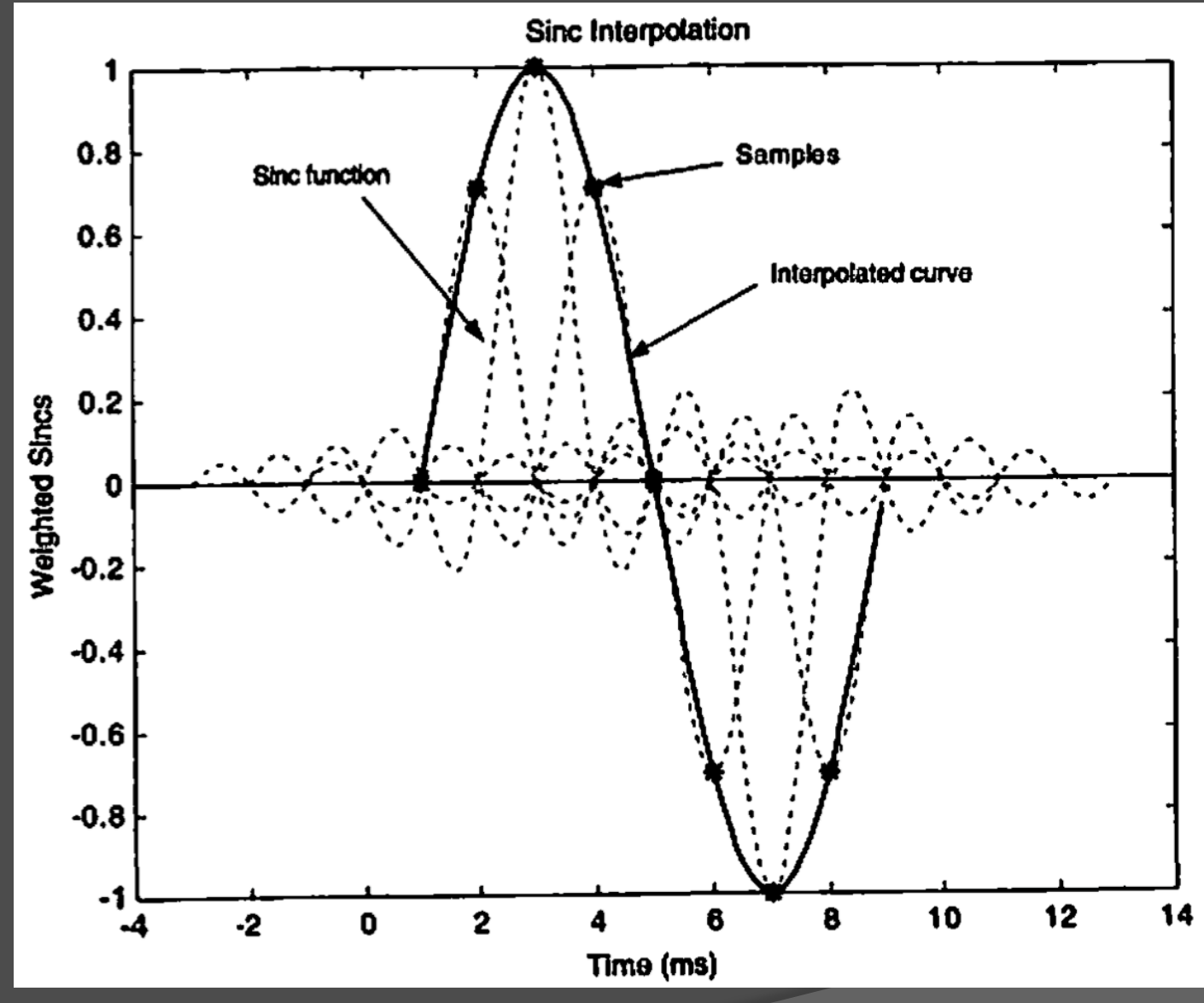

# Sampling Example  $x_a(t) = \sin(2\pi \cdot t) \cdot \cos(2\pi \cdot 10 \cdot t)$

 What is the minimum sampling frequency to allow for exact recovery of the original analog signal from its samples?

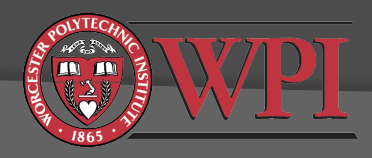

#### Sampling Example: No Aliasing  $(f_s=50)$

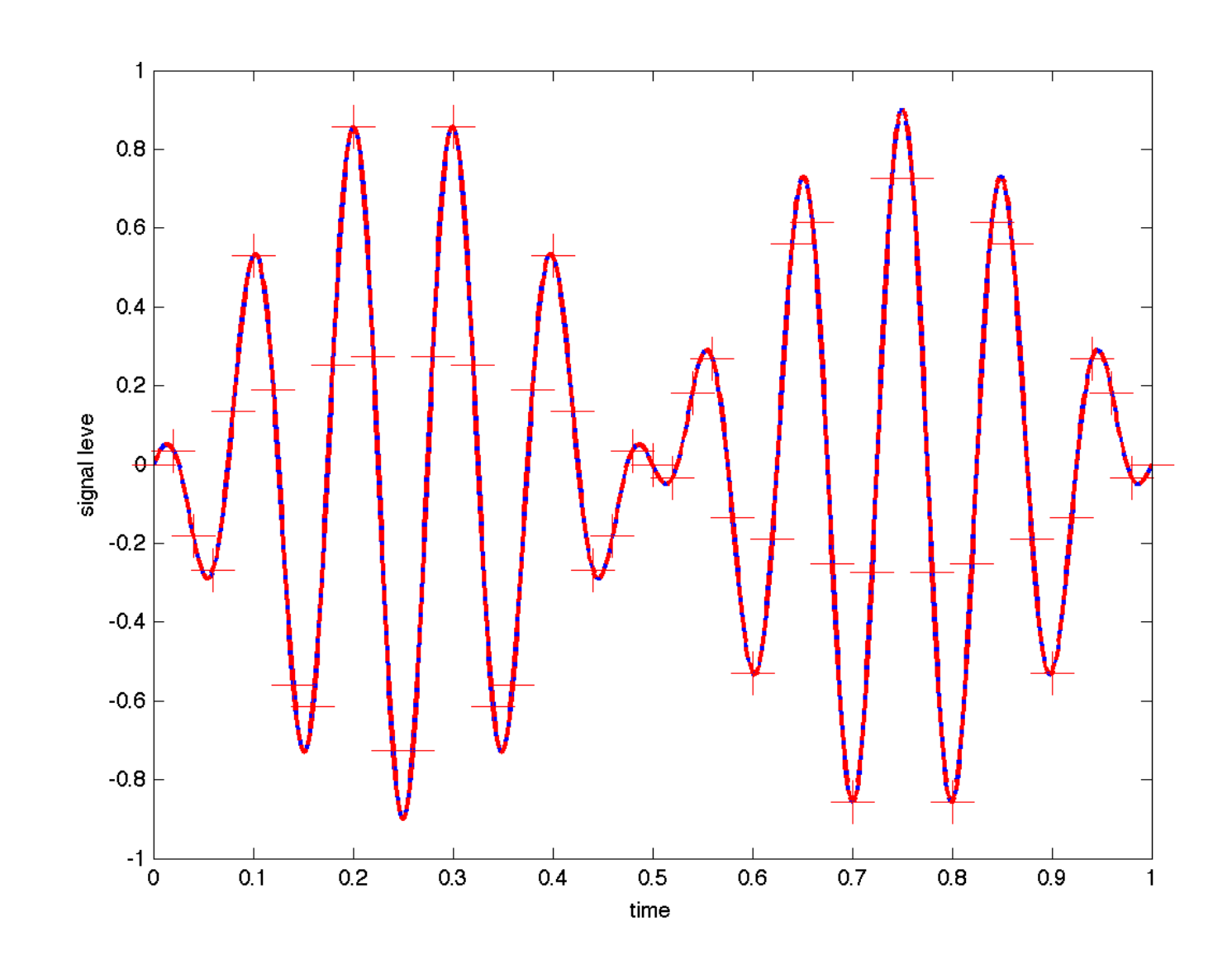

#### Sampling Example: Aliasing  $(f_s=10)$

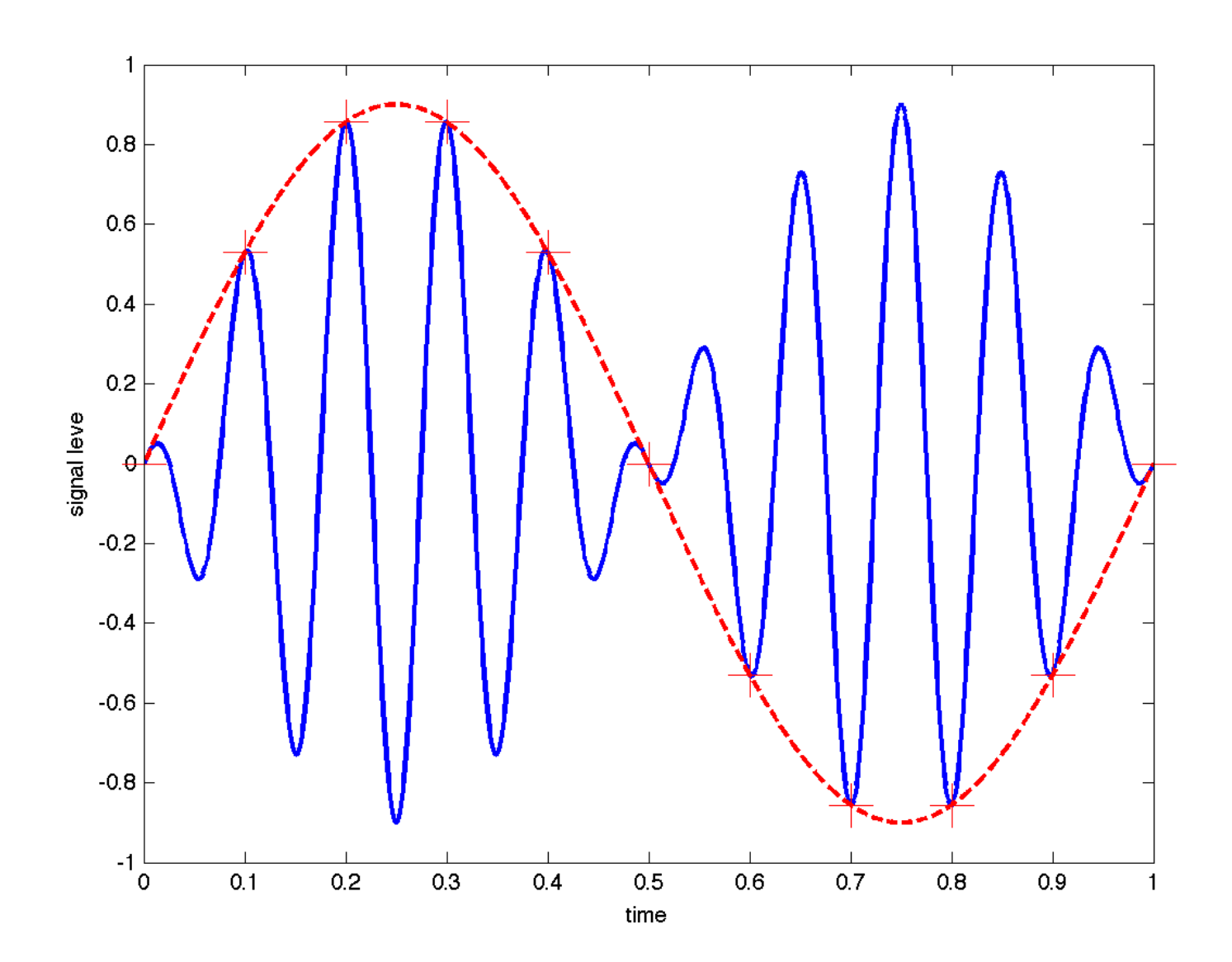

### Aliasing Audio Examples

Please see file aqc.m on course website

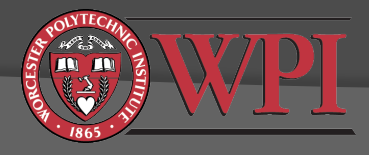

# ADC Quantization  $(CV \rightarrow DV)$

- An N-bit quantizer converts a continuous valued (CV) signal to a discrete valued (DV) signal with  $2^N$ discrete values
- **⊙** Remarks:
	- Unlike sampling, quantization always causes irreversible distortion of the signal
	- Two types of distortion:
		- Saturation/clipping
		- Quantization error
	- In normal cases with no clipping, increasing the number of bits (N) typically decreases the distortion caused by quantization

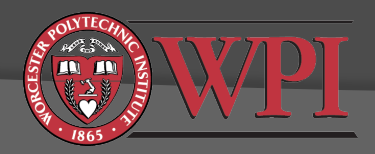

# 3-bit Ideal Quantization

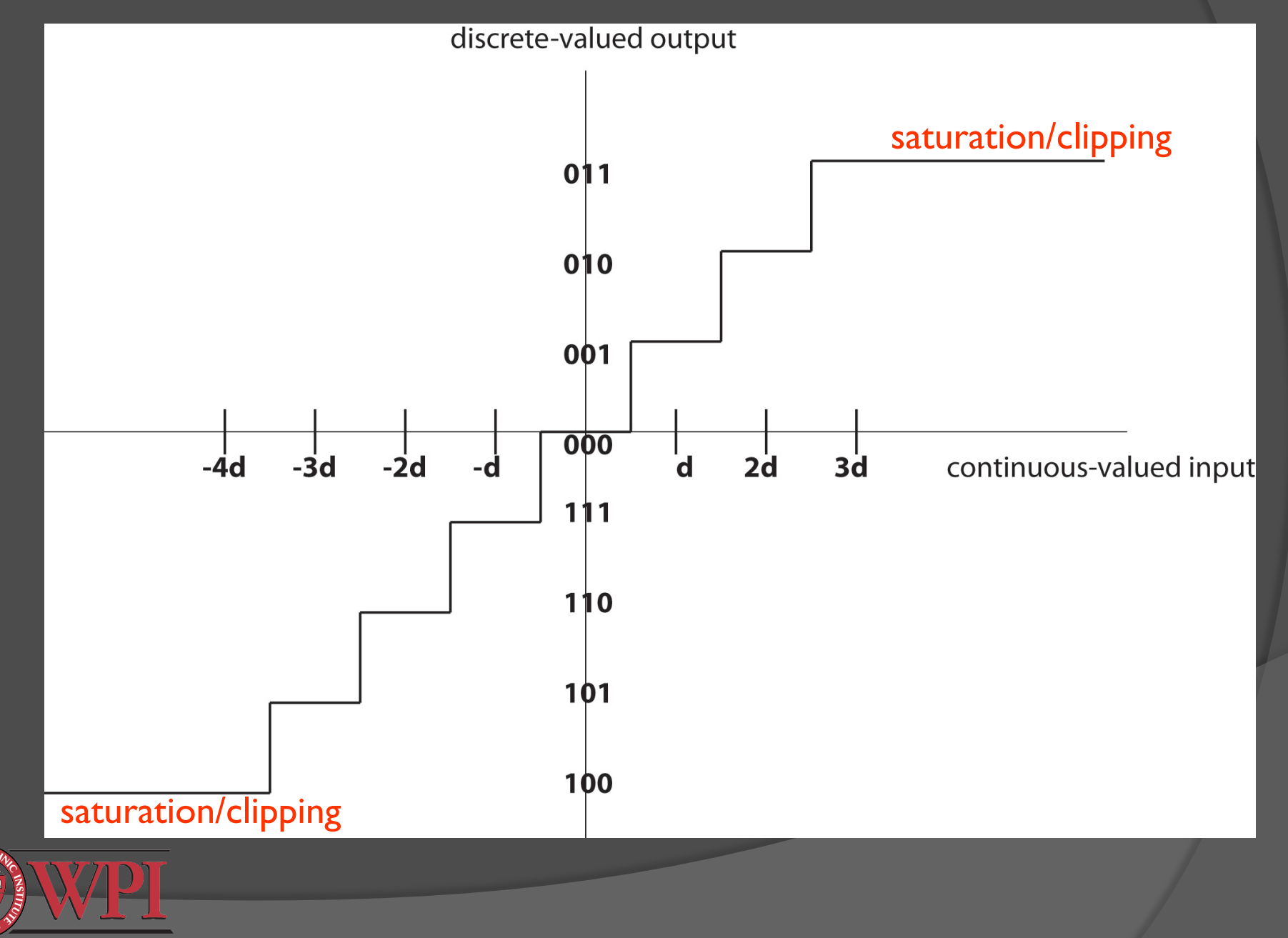

# 3-bit Ideal Quantization (Kehtarnavaz Figure 2-15)

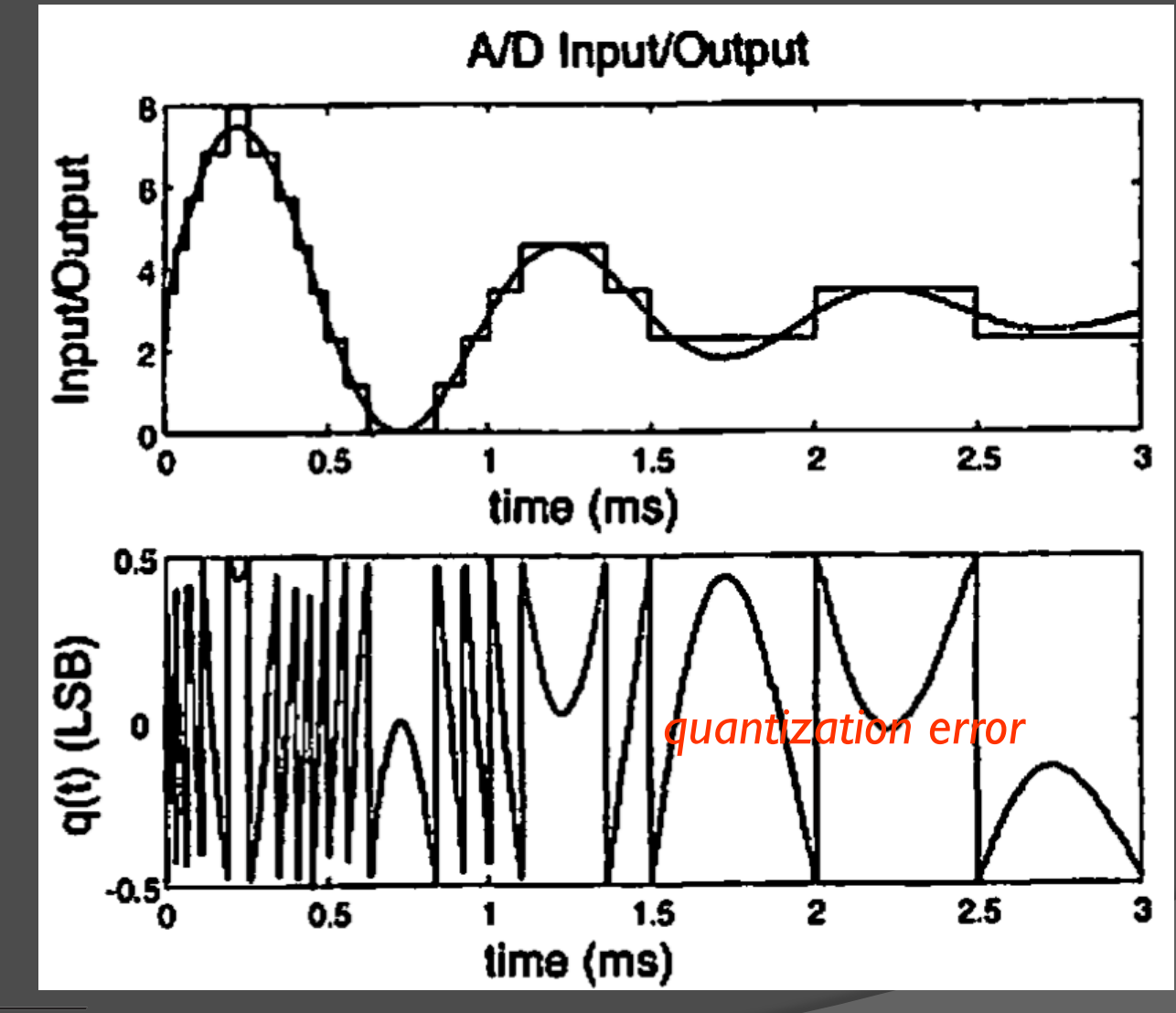

#### Quantizer + Reconstruction Example  $(N=4, f_s=50)$

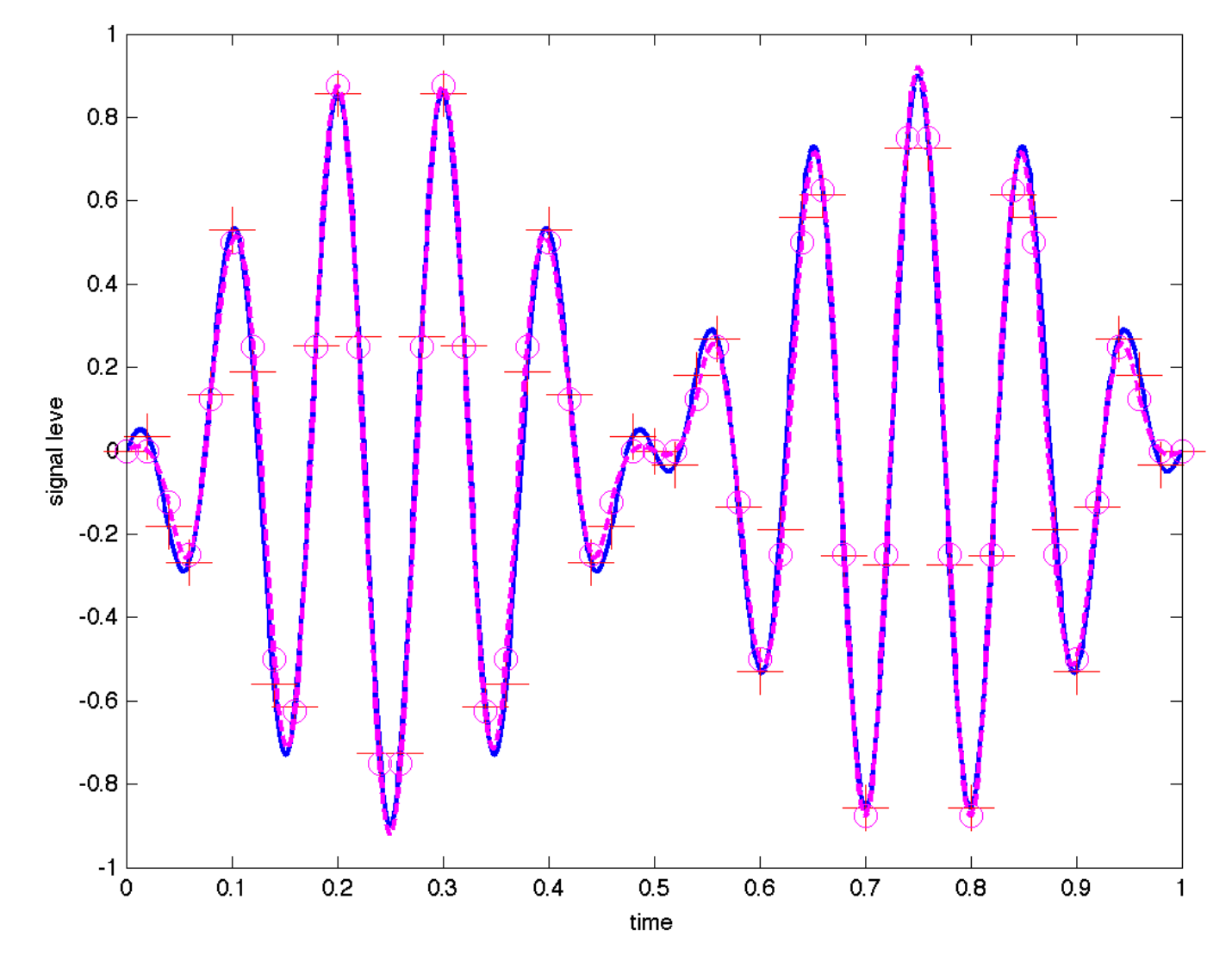

#### Signal to Noise Ratio of Quantization

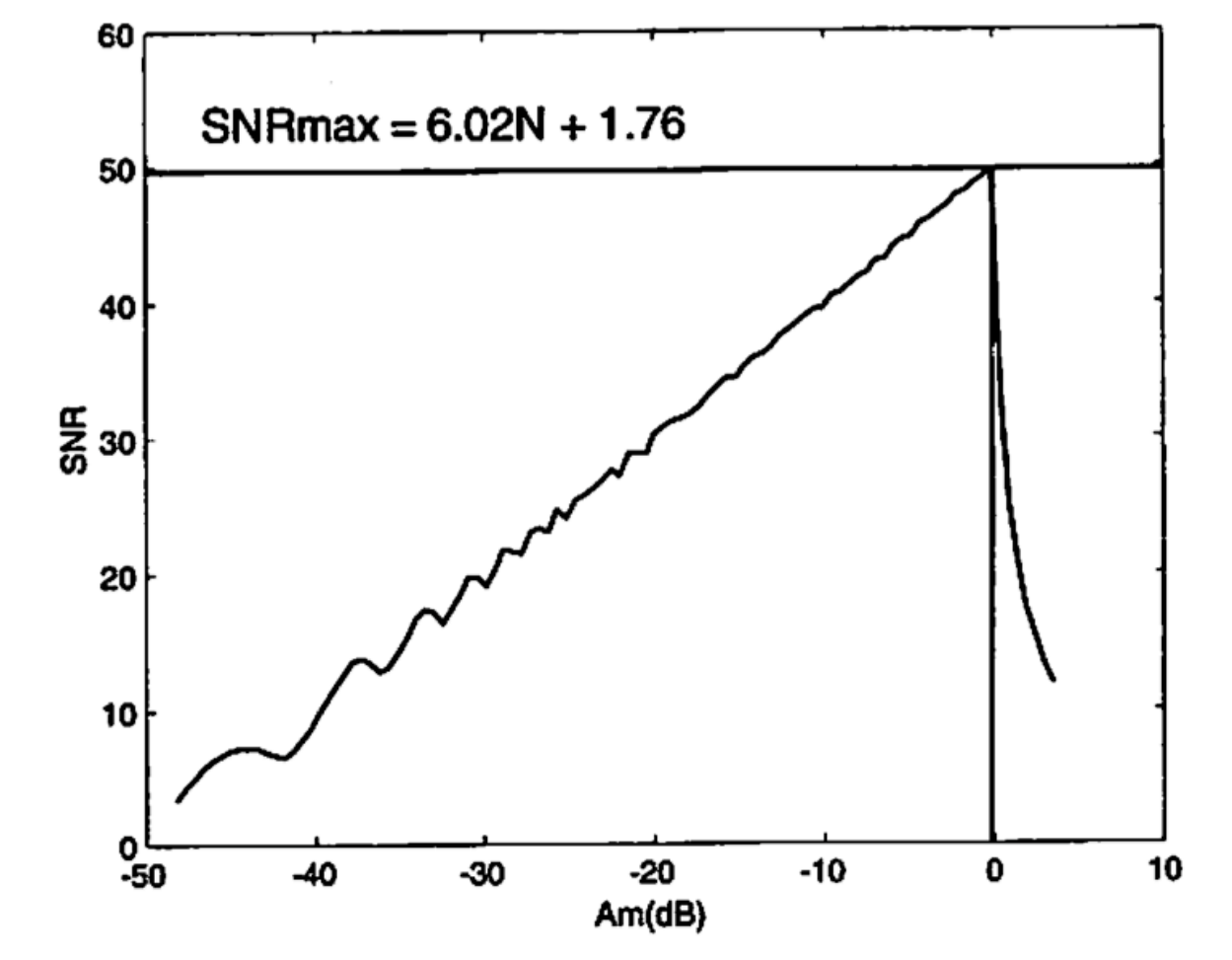

Figure 2-17: Signal-to-noise ratio of an ideal 8-bit A/D converter.

*Bottom line: Best SNR is achieved when analog input signal amplitude is as large as possible without saturation/clipping.* 

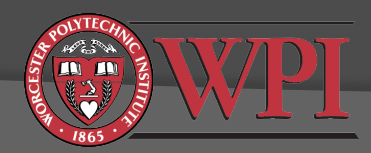

#### Basic Quantization in Matlab

- Matlab variables are typically 64-bit double-precision floating point. We often refer to this as "infinite precision".
- $\odot$  One way to quantize vectors Matlab:

```
• First check for saturation:
  vref = 1;
   i1 = \text{find}(x) \text{vref}*(2^(N-1)-1)/(2^(N-1)));
   x(i1) = vref*(2^(N-1)-1)/(2^(N-1));i2 = \text{find}(x \leftarrow vref);x(i2) = -vref;
```
- **Then perform quantization:**  $xq = round((x/vref)*2^(N-1))*vref/(2^(N-1));$
- You can also compute quantization error equant = x-xq;

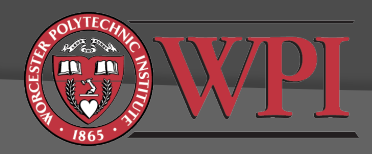

#### Advanced Quantization in Matlab

- **◎ See Matlab's Fixed Point Designer**
- Useful functions:
	- fi (fixed point numeric objects)
	- **· fixed.quantizer (create a quantizer object)**
	- quantize (apply quantizer object to data)

```
	%	EXAMPLE:	Use	Quantizer	object	to	reduce	the	wordlength	resulting	
   				%										from	adding	two	fixed-point	numbers		
   				Q	=	fixed.Quantizer;	%	Signed,	WordLength=16,	FractionLength=15	
   x1 = fi(0.1,1,16,15);x2 = fi(0.8, 1, 16, 15);y =quantize(Q, x1+x2);
```
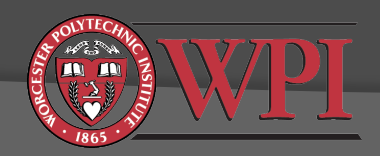

### Signals Review: Impulse Response

 Definition: A discrete time impulse function, d[n], is defined as:  $d[n] = 1$  if n=0,  $d[n] = 0$  otherwise.

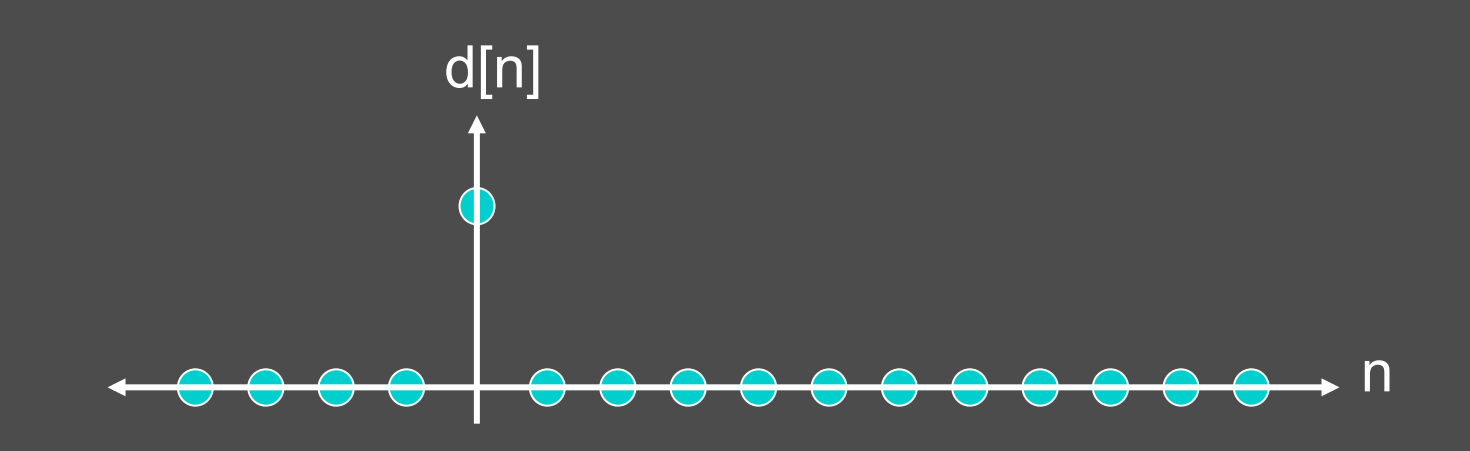

 Definition: The "impulse response" of a linear time invariant filter is the output that occurs if the input is  $d[n]$ .

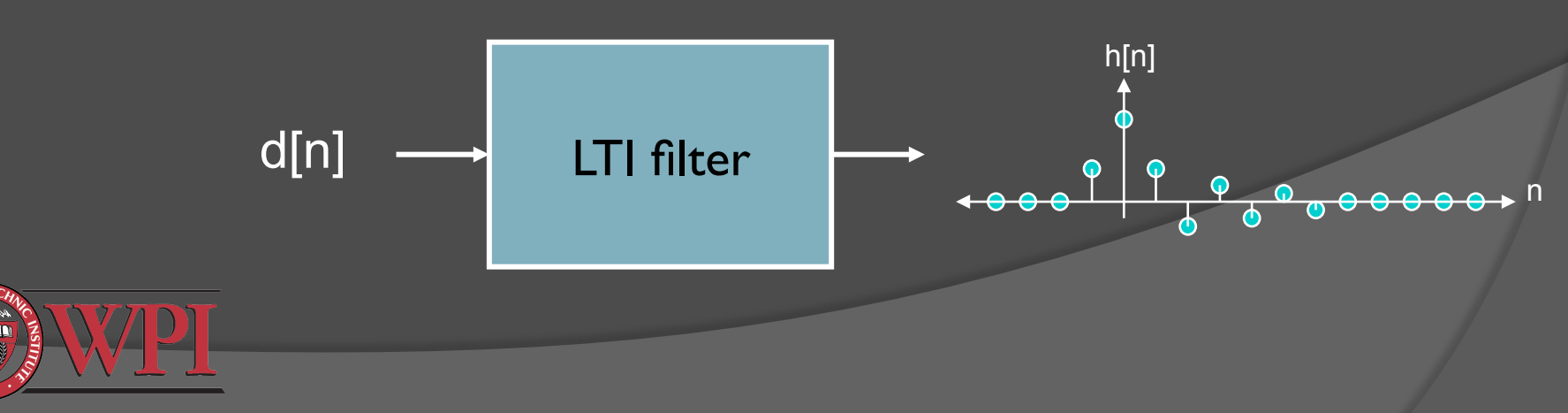

# Finite Impulse Response (FIR) Filtering – Basics

- Definition: A filter is FIR if there exists N<∞ such that the filter's impulse response h[n]=0 for all n>N.
- FIR filters are frequently used in real-time DSP systems
	- Simple to implement
	- **Guaranteed to be stable**
	- Can have nice properties like linear phase
- $\boxed{\odot}$  Input/output relationship

$$
y[n] = \sum_{m=0}^{M-1} h[m]x[n-m]
$$

 $x =$  input,  $y =$  output,  $h =$  impulse response (aka "filter coefficients")  $M = #$  of filter coefficients

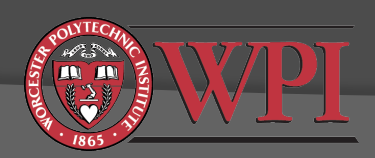

# Finite Impulse Response (FIR) Filtering – More Basics **Transfer function (useful for what?)**

$$
H(z) = \sum_{m=0}^{M-1} z^{-m} h[m]
$$

Frequency response (useful for what?)

$$
H(e^{j\omega}) = \sum_{m=0}^{M-1} e^{-j\omega m} h[m]
$$

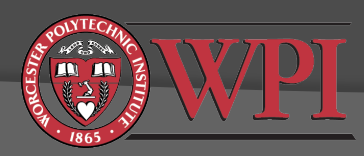

# Implementation of FIR Filters

$$
y[n] = \sum_{m=0}^{M-1} h[m]x[n-m]
$$

- $\odot$  If everything is "infinite precision", then there isn't too much to worry about (except real-time considerations)
- Finite precision raises some issues:
	- Precision:
		- How is the input signal quantized?
		- How is the output signal quantized?
		- How are the filter coefficients quantized?
		- How are intermediate results (products, sums) quantized/stored?
	- "Realization Structure"
		- In what order should we do the calculations?

*Actual performance can be significantly affected by these choices.*

*FIR filtering is usually less sensitive to these choices than IIR filtering because there is no feedback.*

#### Typical Procedure for Designing and Implementing FIR Filters

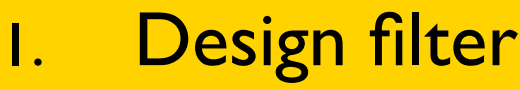

*Matlab* 

- Type: low pass, high pass, band pass, band stop, ...
- Filter order M
- **Desired frequency response**
- 2. Decide on a realization structure
- 3. Decide how coefficients will be quantized.
- 4. Compute coefficients
- 5. Decide how everything else will be quantized (input *CCS* samples, output samples, products, and sums)
- 6. Write code to realize filter (based on step 2)
- 7. Test filter and compare to theoretical expectations

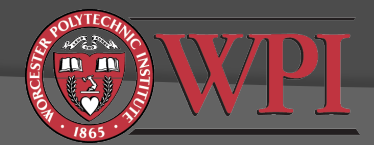

# Tools for Designing FIR Filters

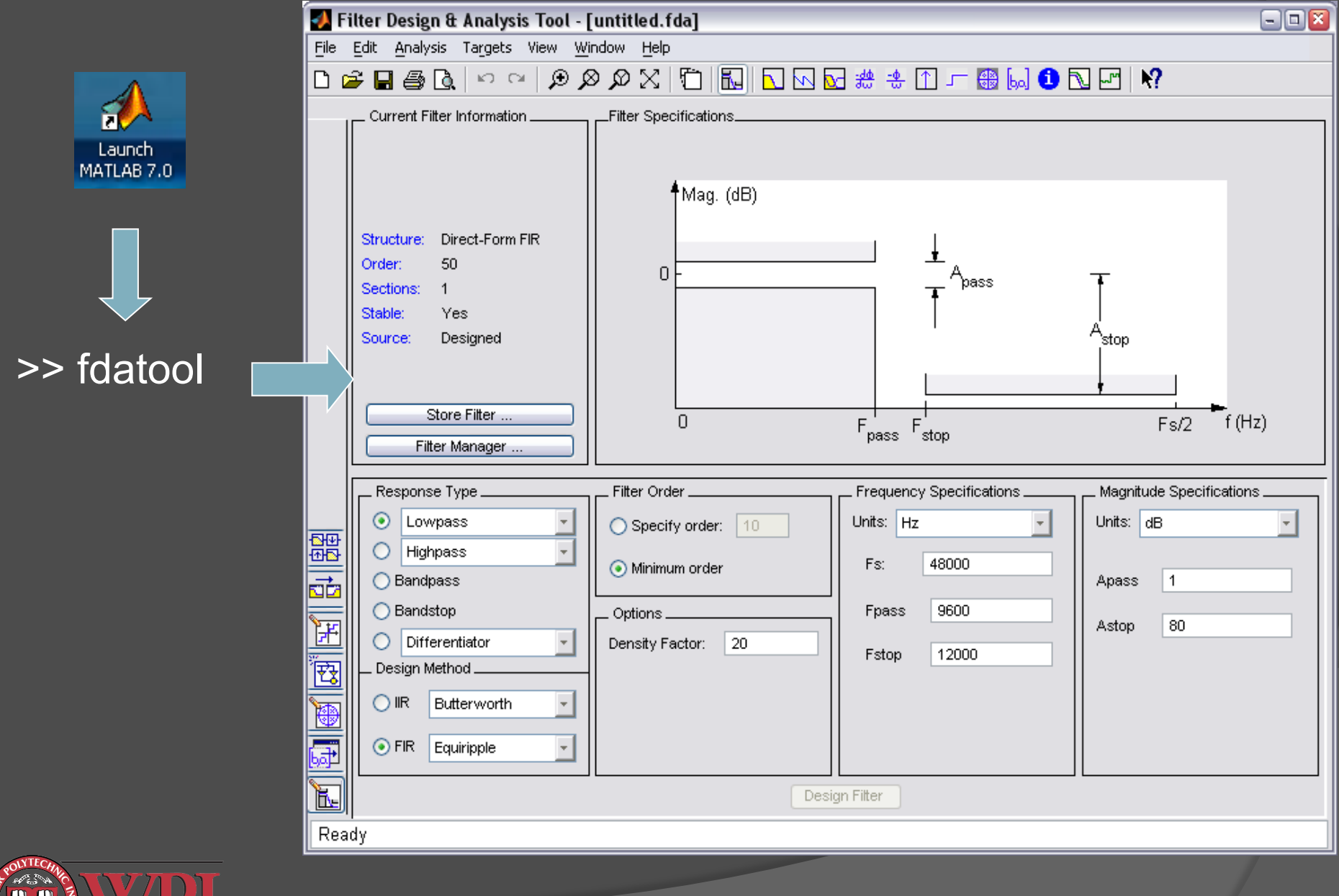

#### Filter Realization Structures

- Filter realization structure specifies how past calculations are stored and the order in which calculations are performed.
- Lots of different structures available
	- Direct form I, direct form II, transposed forms, cascade, parallel, lattice, ...
	- Choice of structure affects computational complexity and how quantization errors are manifested through the filter

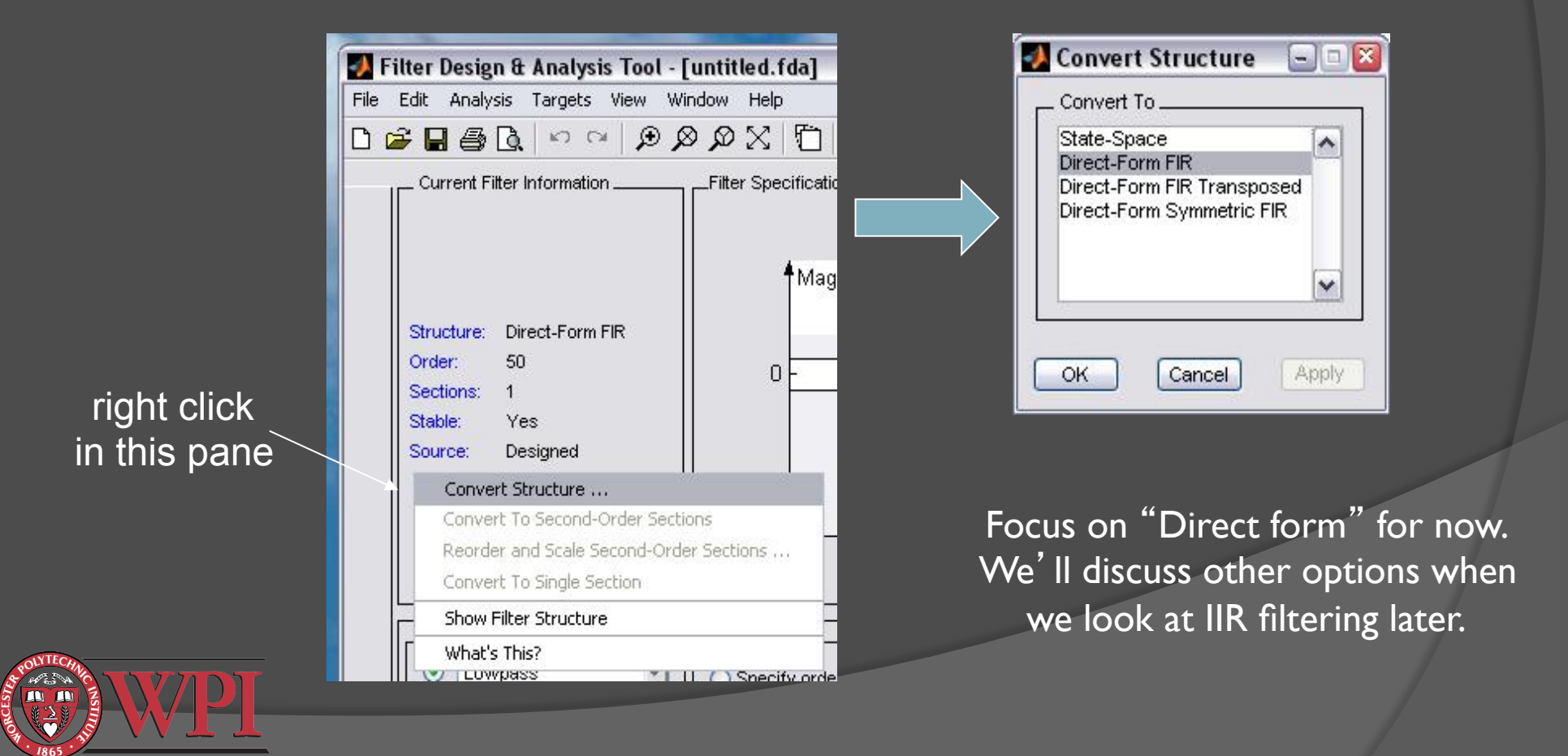

### Direct Form I Filter Structure

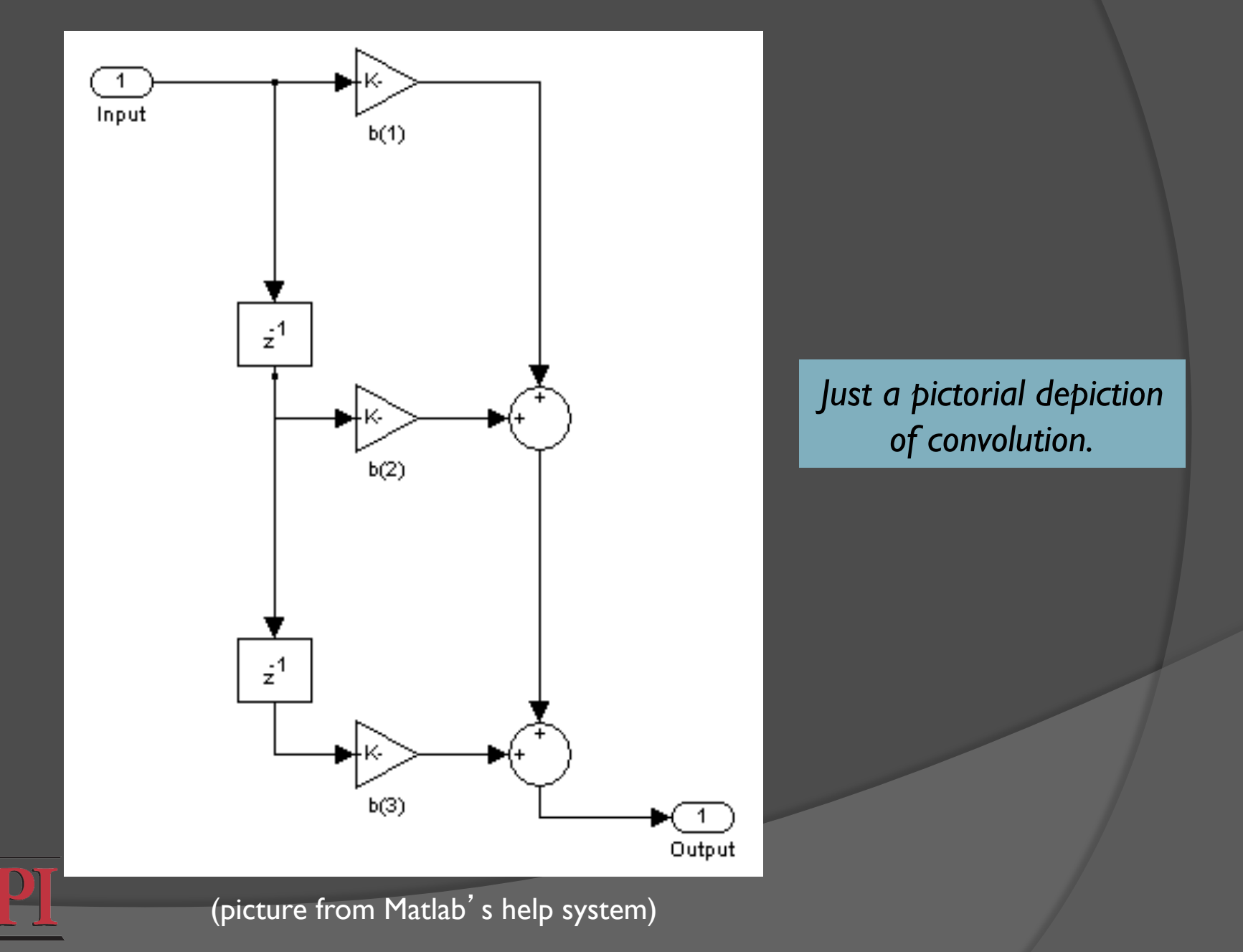

#### Compute FIR Filter Coefficients

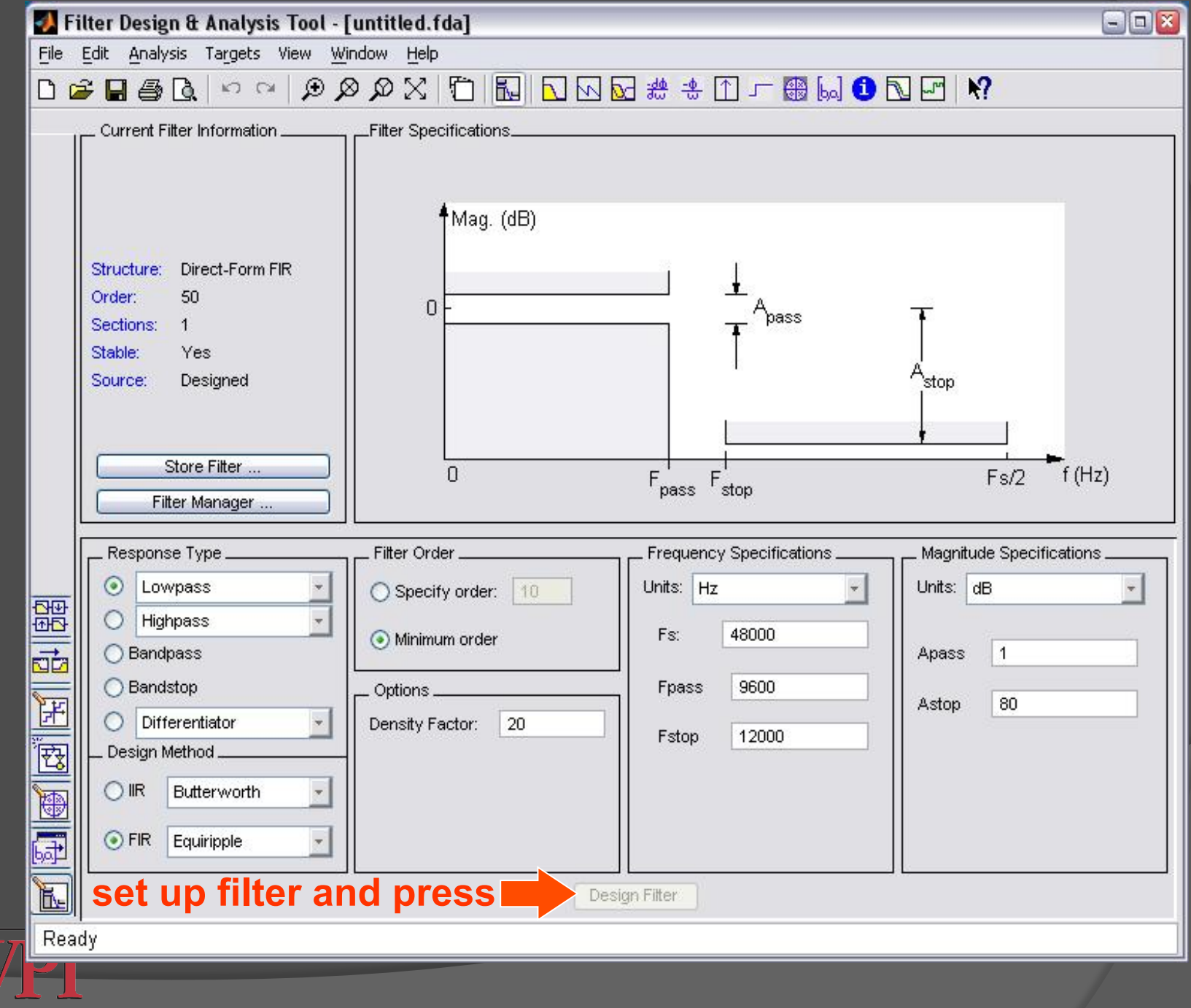

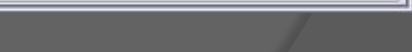

# Make Coefficient File For CCS

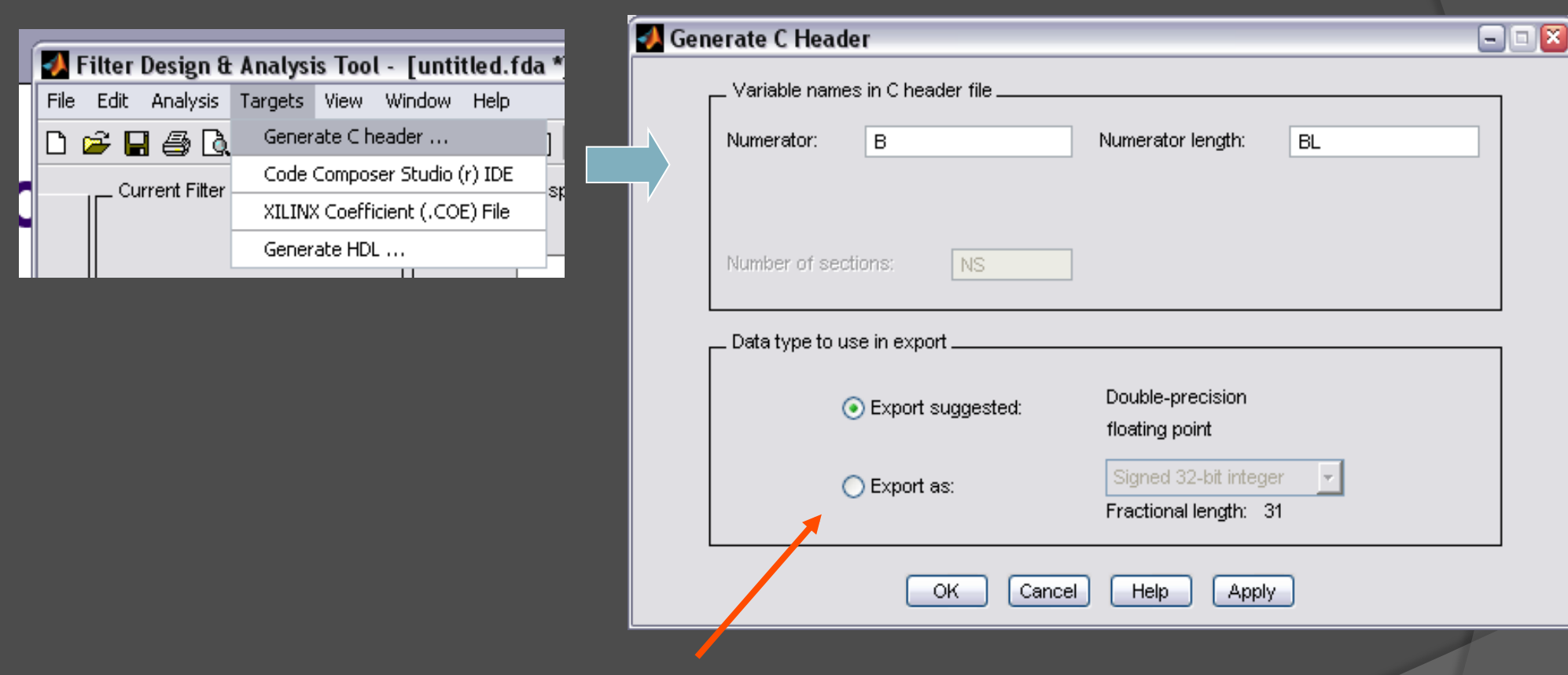

Here you can change the coefficient data type to match your desired coefficient quantization.

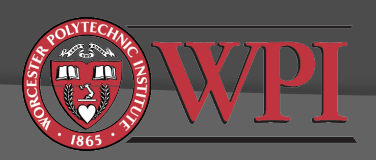

#### Main Datatypes for FIR/IIR Filtering

#### ● Signed integer:

- $\bullet$  (8 bit) signed char: -128 to +127
- (16 bit) short: -32768 to +32767
- (32 bit) int: -215E6 to 215E6
- **Toating point:** 
	- (32 bit) float: -3.4E38 to +3.4E38 with numbers as small as 1.175E-38
	- (64 bit) double: -1.7E308 to +1.7E308 with numbers as small as 2.2E-308

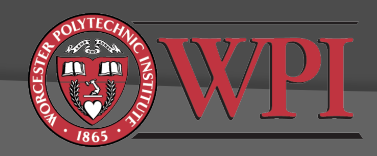

#### Example DP-FP Coefficient File

```
/* 
  * Filter Coefficients (C Source) generated by the Filter Design and Analysis Tool 
 * 
  * Generated by MATLAB(R) 7.0 and the 
 * 
   * Generated on: 19-Aug-2005 13:04:09 
  * 
  */ 
/* 
  * Discrete-Time FIR Filter (real) 
 * ------------------------------- 
  * Filter Structure : Direct-Form FIR 
  * Filter Order : 8 
  * Stable : Yes 
  * Linear Phase : Yes (Type 1) 
  */ 
/* General type conversion for MATLAB generated C-code */ 
#include "tmwtypes.h" 
/* 
  * Expected path to tmwtypes.h 
  * C:\MATLAB7\extern\include\tmwtypes.h 
  */ 
const int BL = 9;
const real64_T B[9] = { 
     0.02588139692752, 0.08678803067191, 0.1518399865268, 0.2017873498839, 
      0.2205226777929, 0.2017873498839, 0.1518399865268, 0.08678803067191, 
     0.02588139692752 
                                                                        Note this new header
                                                                        file needed for CCS to
                                                                         understand Matlab'
s
                                                                          strange data types.
                                                                         Add this header file
                                                                    to your project (in the Matlab 
                                                                      directory tree) or edit the 
                                                                              datatypes.
```
**};** 

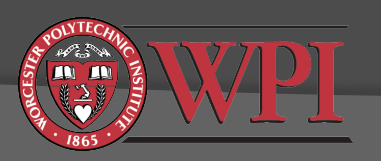

# FIR Filter Coefficient Quantization Considerations

- Key choice: floating point vs. fixed point
- Advantages of floating point math:
	- **Less quantization error (more precision)**
	- Don't have to worry about overflow
	- Don't have to worry about keeping track of scaling factors
	- Much easier to code
- Disadvantages of floating point math:
	- **Executes slower than fixed point**
	- Requires you to use a floating-point DSP (\$\$\$, power, heat,…)
- C code allows you to " cast " variables into any datatype

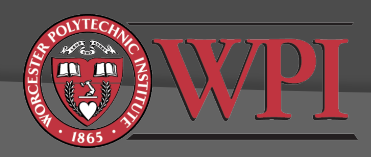

#### Casting Variables in C

 $x = 456.78$ ;  $a = (short) x;$ 

 $a = -4321;$  $x = (double) a;$ 

 $x = 33333;$ 

#### $a = (short) x;$  // What happens here?

Note: Type casting takes precedence over most math operators.

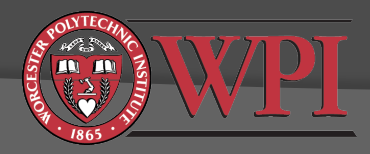

short a,b,c;  $\frac{1}{16}$  16-bit signed integers double x,y,z;  $\frac{1}{10}$  double-precision float

# Write Code to Realize FIR Filter

 Direct form I implies direct realization of the convolution equation (multiply and accumulate)

$$
y[n] = \sum_{m=0}^{M-1} h[m]x[n-m]
$$

- Some practical considerations:
	- Allocate buffer of length M for filter coefficients.
	- Allocate buffer of length M for input samples.
	- Move input buffer pointer as new data comes in or move data?

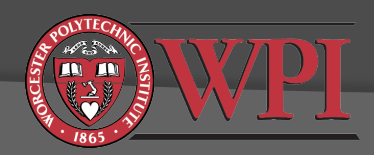

# Double-Precision Floating Point Filter Realization

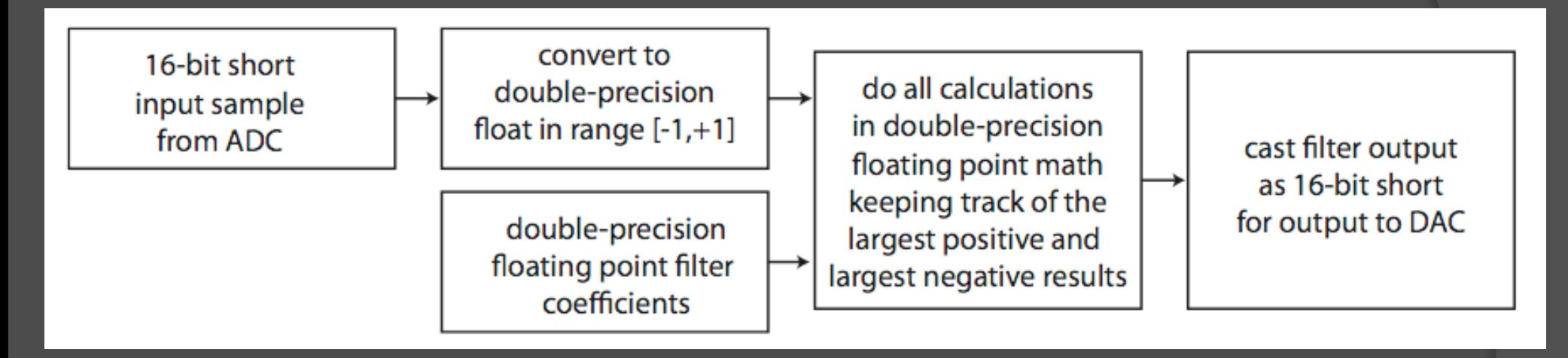

- Since everything is DP-FP, you don't need to worry about overflow (except at the output)
- Keeping track of the largest positive and largest negative intermediate results is optional, but will help with:
	- Detecting overflow in the output (short)
	- $\odot$  Designing a fixed-point implementation with proper scaling factors that avoids overflow (Lab 3)

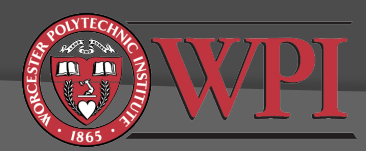

# Verifying your real-time filter works correctly

- Method 1: Sinusoids (easy but labor intensive)
	- Make a table with columns for *f*,  $a_{in}$ , and  $a_{out}$
	- Generate input sinusoid at frequency *f* with amplitude *ain*.
	- LTI filter output will also be at frequency f but with amplitude  $a_{out}$ .
	- Magnitude response of the filter is 20log<sub>10</sub>( $\overline{a_{out}/a_{in}}$ )
	- Compare actual magnitude response to the predicted response from Matlab
- Method 2: White noise (more complicated but less work)
	- Generate at least 10 seconds of a white noise input signal (matlab command rand or randn)
	- Record your digital filter output to a .wav file
	- Use Matlab commands wavread and pwelch to estimate " power spectral density" of the digital filter output